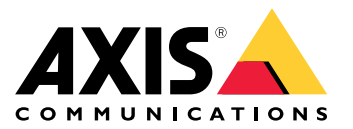

## 目录

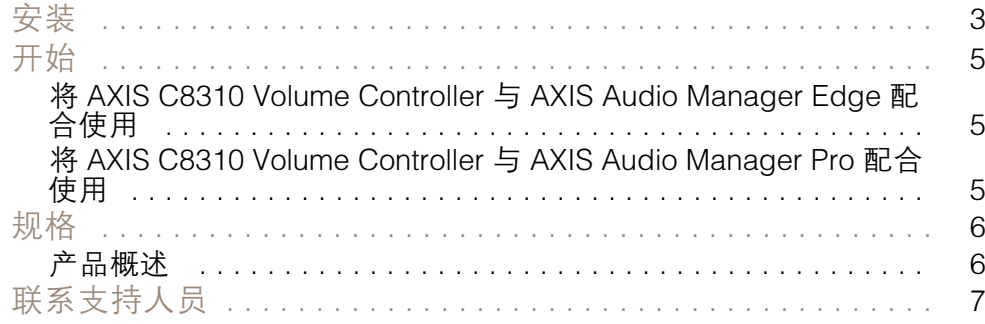

<span id="page-2-0"></span>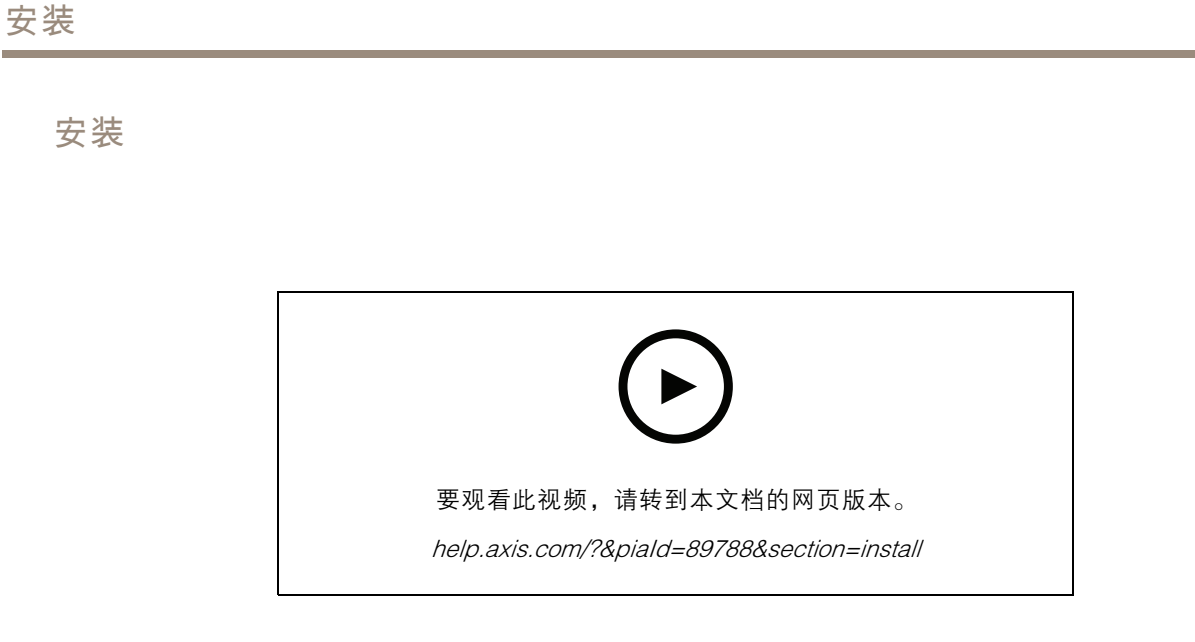

将您 AXIS C8310 Volume Controller 连接到系统中任一设备的 I/O 连接器。我们建议您简单地选择 离 AXIS C8310 Volume Controller 最近的设备。

注

主机设备必须安装 11.6 或更高版本的固件。

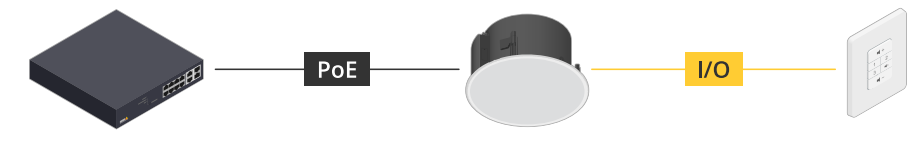

示例: AXIS C8310 Volume Controller 连接到主机设备,主机设备又连接到网络。

![](_page_3_Figure_1.jpeg)

![](_page_3_Figure_2.jpeg)

示例: AXIS C8310 Volume Controller 连接到主机设备,主机设备又连接到网 络。主机设备属于一个物理区域。

![](_page_3_Figure_4.jpeg)

示例: AXIS C8310 Volume Controller 连接到主机设备,主机设备又连接到网络。系统在一 个物理区域中包含多个扬声器,但主机设备不属于任一物理区域。

#### <span id="page-4-0"></span>开始

开始

- 将 AXIS C8310 Volume Controller 与AXIS Audio Manager Edge 配合使用
	- 1. 通过在网页浏览器中输入其 IP 地址打开主机设备的设备界面。
	- 2. 转到音频 <sup>&</sup>gt; 概览。
	- 3. 单击启动 AXIS Audio Manager Edge。
	- 4. 有关进一步说明,请访问 AXIS Audio Manager Edge 用户手册中 的*使用 AXIS C8310 Volume [Controller](https://help.axis.com/en-us/axis-audio-manager-edge#control-audio-with-axis-c8310)* 控制音频。

将 AXIS C8310 Volume Controller 与 AXIS Audio Manager Pro 配合使用 您需要安装 AXIS Audio Manager Pro 版本 4.4 才能将其与 AXIS C8310 Volume Controller 配合使用。 有关说明,请访问 AXIS Audio Manager Pro 用户手册中的使用 AXIS C8310 Volume Controller [控制音频](https://help.axis.com/en-us/axis-audio-manager-pro#c8310-volume-controller)。

<span id="page-5-0"></span>规格

规格

产品概述

![](_page_5_Picture_4.jpeg)

- 
- 2 源按钮
- 3 音频静音和取消静音
- 1 増大音量<br>2 源接钮<br>3 音频静音量<br>4 减小音量<br>5 1/0 连接器 4 减小音量
- 5 I/O 连接器

<span id="page-6-0"></span>联系支持人员

联系支持人员

[axis.com/support](https://www.axis.com/support)联系支持人员。

用 户 手 册 AXIS C8310 Volume Controller © Axis Communications AB, 2023 - 2023

版 本 M1.17 日期: 十一月 2023 零 件 号 T10196055